# Android Media Devices

## Пример Android-приложения для управления медиаустройствами

Данный пример может использоваться как стример для публикации WebRTCвидеопотока с Web Call Server и позволяет выбрать медиа-устройства и параметры для публикуемого видео

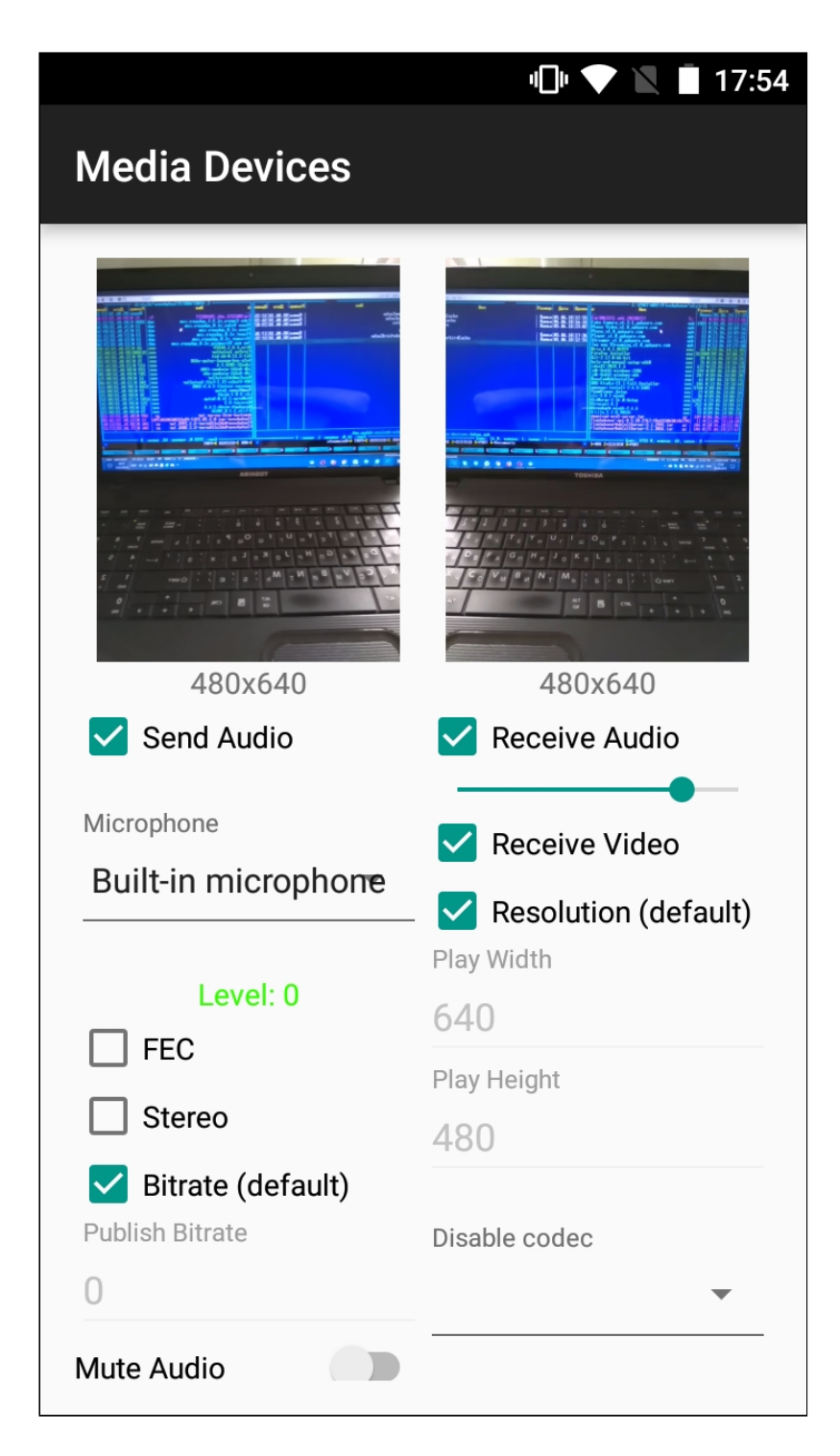

Пример переключения объекта для вывода изображения с камеры

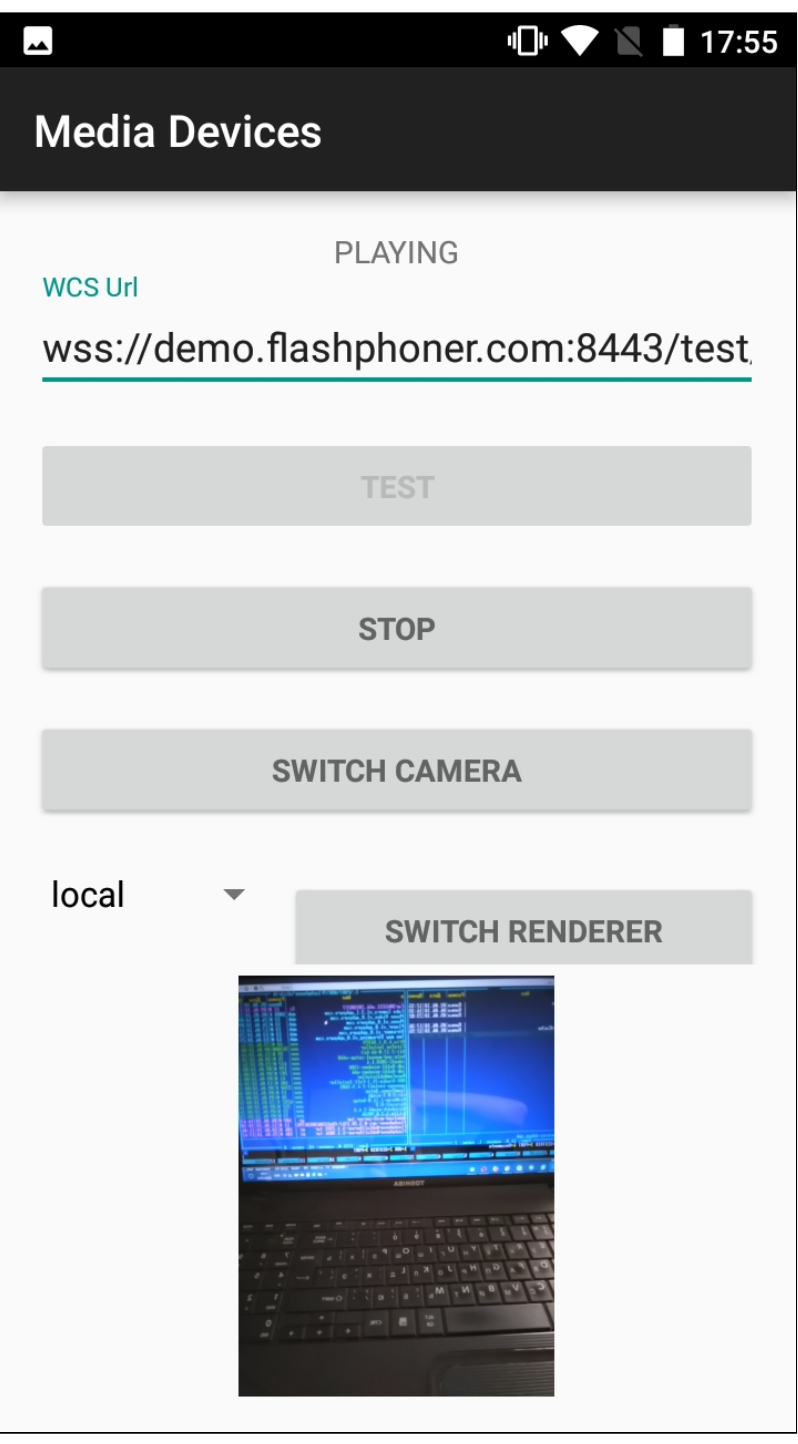

## Работа с кодом примера

Для разбора кода возьмем класс [MediaDevicesActivity.java](https://github.com/flashphoner/wcs-android-sdk-samples/blob/eec7d89c6fa79744e67697907d21e74df8d571de/media-devices/src/main/java/com/flashphoner/wcsexample/mediadevices/MediaDevicesActivity.java) примера media-devices, который доступен для скачивания в соответствующей сборке [1.1.0.13.](https://flashphoner.com/downloads/builds/flashphoner_client/wcs-android-sdk/1.1.0/wcs-android-sdk-1.1.0.13-10895ac8ee0a1c231a2c4c5e03dab3b3579b223c.tar.gz)

1. Инициализация API

Flashphoner.init() [code](https://github.com/flashphoner/wcs-android-sdk-samples/blob/de1d6f7eb8a336a864bbb5bb9c8b6832e7bebb2e/media-devices/src/main/java/com/flashphoner/wcsexample/mediadevices/MediaDevicesActivity.java#L138)

При инициализации методу init() передается объект Context.

Flashphoner.init(this);

2. Получение списка доступных медиа-устройств

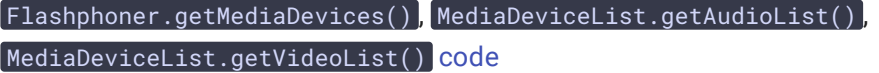

```
mMicSpinner = (LabelledSpinner) findViewById(R.id.microphone);
mMicSpinner.setItemsArray(Flashphoner.getMediaDevices().getAudioList());
mMicLevel = (TextView) findViewById(R.id.microphone_level);
```

```
mCameraSpinner = (LabelledSpinner) findViewById(R.id.camera);
mCameraSpinner.setItemsArray(Flashphoner.getMediaDevices().getVideoList());
```
### 3. Управление отображением видео

#### FPSurfaceViewRenderer.setMirror() [code](https://github.com/flashphoner/wcs-android-sdk-samples/blob/de1d6f7eb8a336a864bbb5bb9c8b6832e7bebb2e/media-devices/src/main/java/com/flashphoner/wcsexample/mediadevices/MediaDevicesActivity.java#L652)

При показе видео изображение выводится на объекты FPSurfaceViewRenderer :

- localRender для отображения видео с камеры
- **ГетотеRender для отображения публикуемого потока**
- newSurfaceRenderer для демонстрации переключения объекта

Для этих объектов устанавливается позиция на экране, тип масштабирования и зеркалирование.

По умолчанию, для отображения видео с камеры устанавливается зеркальная ориентация при помощи метода setMirror(true) . Для отображения публикуемого потока и объекта для демонстрации переключения зеркалирование отключается при помощи setMirror(false) :

```
remoteRenderLayout.setPosition(0, 0, 100, 100);
remoteRender.setScalingType(RendererCommon.ScalingType.SCALE_ASPECT_FIT);
remoteRender.setMirror(false);
remoteRender.requestLayout();
localRenderLayout.setPosition(0, 0, 100, 100);
localRender.setScalingType(RendererCommon.ScalingType.SCALE_ASPECT_FIT);
localRender.setMirror(true);
localRender.requestLayout();
switchRenderLayout.setPosition(0, 0, 100, 100);
newSurfaceRenderer.setZOrderMediaOverlay(true);
newSurfaceRenderer.setScalingType(RendererCommon.ScalingType.SCALE_ASPECT_FIT);
```
newSurfaceRenderer.setMirror(true); newSurfaceRenderer.requestLayout();

AudioConstraints, VideoConstraints [code](https://github.com/flashphoner/wcs-android-sdk-samples/blob/de1d6f7eb8a336a864bbb5bb9c8b6832e7bebb2e/media-devices/src/main/java/com/flashphoner/wcsexample/mediadevices/MediaDevicesActivity.java#L669)

В данном случае, при выборе фронтальной камеры изображение с камеры выглядит нормально, но публикуется зеркальным. При выборе тыловой камеры изображение с камеры будет выглядеть зеркальным, а публикуемый поток будет иметь нормальную ориентацию (см. скриншоты приложения выше).

### 4. Настройка параметров аудио и видео, заданных пользователем

```
@NonNull
private Constraints getConstraints() {
    AudioConstraints audioConstraints = null;
   if (mSendAudio.isChecked()) {
        audioConstraints = new AudioConstraints();
        if (mUseFEC.isChecked()) {
            audioConstraints.setUseFEC(true);
        if (mUseStereo.isChecked()) {
           audioConstraints.setUseStereo(true);
        if (!mDefaultPublishAudioBitrate.isChecked() &&
mDefaultPublishAudioBitrate.getText().length() > 0) {
audioConstraints.setBitrate(Integer.parseInt(mPublishAudioBitrate.getText().toSt
        }
   VideoConstraints videoConstraints = null;
   if (mSendVideo.isChecked()) {
       videoConstraints = new VideoConstraints();
       videoConstraints.setCameraId(((MediaDevice)
mCameraSpinner.getSpinner().getSelectedItem()).getId());
        if (mCameraFPS.getText().length() > 0)videoConstraints.setVideoFps(Integer.parseInt(mCameraFPS.getText().toString()));
        if (mWidth.getText().length() > 0 & % mHeight.getText().length() > 0)videoConstraints.setResolution(Integer.parseInt(mWidth.getText().toString()),
                    Integer.parseInt(mHeight.getText().toString()));
        if (!mDefaultPublishVideoBitrate.isChecked() &&
mPublishVideoBitrate.getText().length() > 0) {
videoConstraints.setBitrate(Integer.parseInt(mPublishVideoBitrate.getText().toSt
```
5. Локальное тестирование камеры и микрофона

```
code
```
Методу передаются:

- настройки аудио и видео, заданные пользователем
- локальный объект SurfaceViewRenderer localRenderer для вывода изображения с выбранной камеры

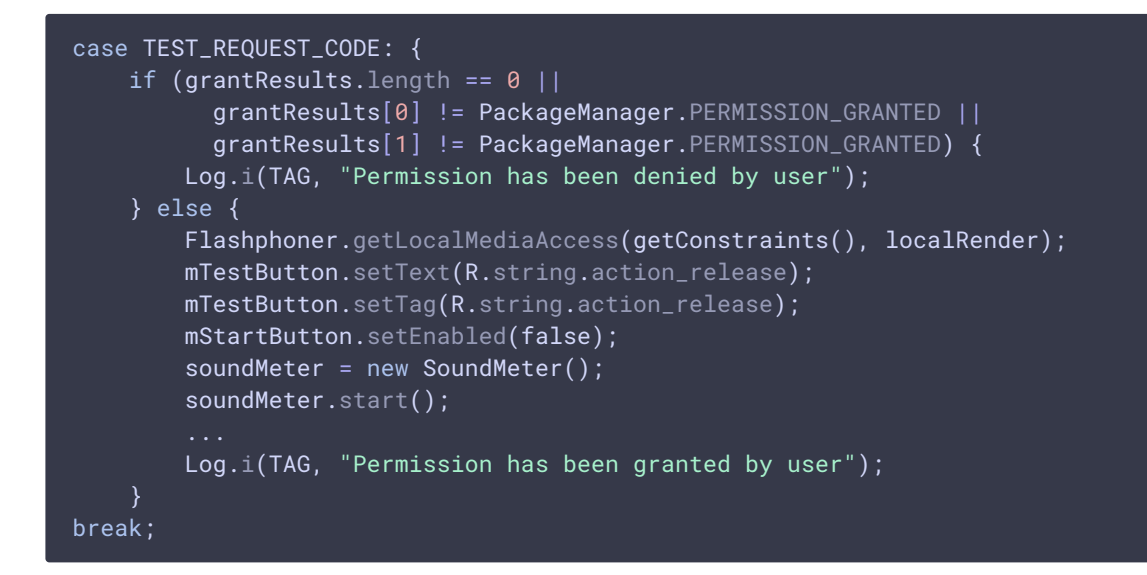

#### 6. Создание сессии

Flashphoner.createSession() [code](https://github.com/flashphoner/wcs-android-sdk-samples/blob/de1d6f7eb8a336a864bbb5bb9c8b6832e7bebb2e/media-devices/src/main/java/com/flashphoner/wcsexample/mediadevices/MediaDevicesActivity.java#L316)

Методу передается объект SessionOptions со следующими параметрами

- URL WCS-сервера
- SurfaceViewRenderer localRenderer, который будет использоваться для отображения видео с камеры
- SurfaceViewRenderer remoteRenderer, который будет использоваться для воспроизведения опубликованного видеопотока

```
SessionOptions sessionOptions = new SessionOptions(url);
sessionOptions.setLocalRenderer(localRender):
sessionOptions.setRemoteRenderer(remoteRender);
/**
  * Session for connection to WCS server is created with method
```
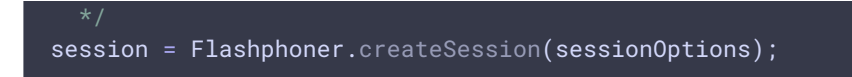

## 7. Подключение к серверу

Session.connect() [code](https://github.com/flashphoner/wcs-android-sdk-samples/blob/de1d6f7eb8a336a864bbb5bb9c8b6832e7bebb2e/media-devices/src/main/java/com/flashphoner/wcsexample/mediadevices/MediaDevicesActivity.java#L483)

session.connect(new Connection());

8. Получение от сервера события, подтверждающего успешное соединение

#### Session.onConnected() [code](https://github.com/flashphoner/wcs-android-sdk-samples/blob/de1d6f7eb8a336a864bbb5bb9c8b6832e7bebb2e/media-devices/src/main/java/com/flashphoner/wcsexample/mediadevices/MediaDevicesActivity.java#L334)

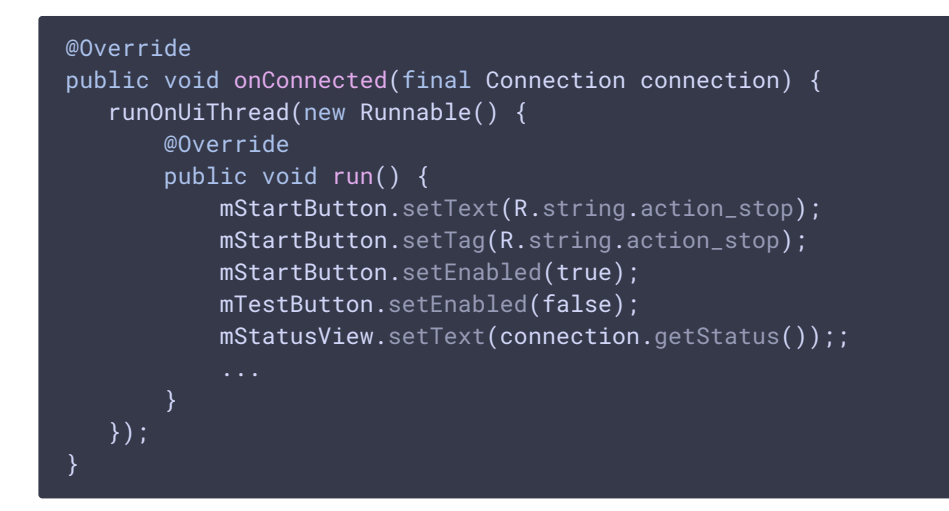

## 9. Создание потока и подготовка к публикации

Session.createStream() [code](https://github.com/flashphoner/wcs-android-sdk-samples/blob/de1d6f7eb8a336a864bbb5bb9c8b6832e7bebb2e/media-devices/src/main/java/com/flashphoner/wcsexample/mediadevices/MediaDevicesActivity.java#L360) publishStream = session.createStream(streamOptions); if (mMuteAudio.isChecked()) { publishStream.muteAudio(); } if (mMuteVideo.isChecked()) { publishStream.muteVideo(); ActivityCompat.requestPermissions(MediaDevicesActivity.this, new String[]{Manifest.permission.RECORD\_AUDIO, Manifest.permission.CAMERA}, PUBLISH\_REQUEST\_CODE);

## 10. Публикация потока

#### Stream.publish() [code](https://github.com/flashphoner/wcs-android-sdk-samples/blob/de1d6f7eb8a336a864bbb5bb9c8b6832e7bebb2e/media-devices/src/main/java/com/flashphoner/wcsexample/mediadevices/MediaDevicesActivity.java#L706)

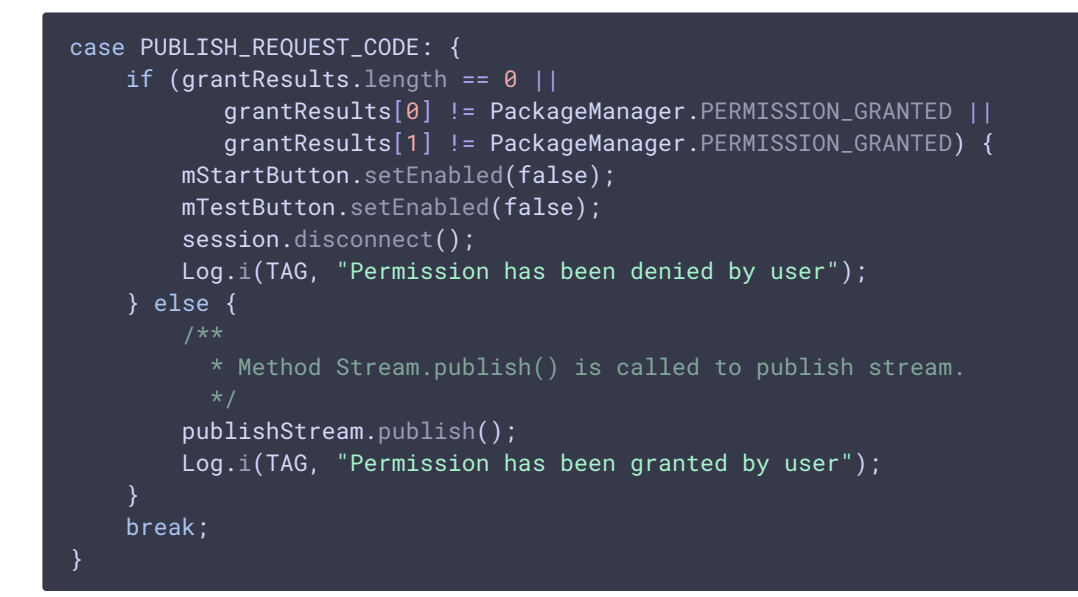

## 11. Получение от сервера события, подтверждающего успешную публикацию потока

```
code
```
При получении данного события создается превью-видеопоток при помощи Session.createStream() и вызывается Stream.play() для его воспроизведения.

```
publishStream.on(new StreamStatusEvent() {
   @Override
   public void onStreamStatus(final Stream stream, final StreamStatus
streamStatus) {
        runOnUiThread(new Runnable() {
           @Override
           public void run() {
                if (StreamStatus.PUBLISHING.equals(streamStatus)) {
                      * The options for the stream to play are set.
                      * The stream name is passed when StreamOptions object
is created.
                    StreamOptions streamOptions = new
StreamOptions(streamName);
                    streamOptions.setConstraints(new
Constraints(mReceiveAudio.isChecked(), mReceiveVideo.isChecked()));
                    VideoConstraints videoConstraints = null;
                    if (mReceiveVideo.isChecked()) {
                        videoConstraints = new VideoConstraints();
                    AudioConstraints audioConstraints = null;
                    if (mReceiveAudio.isChecked()) {
```
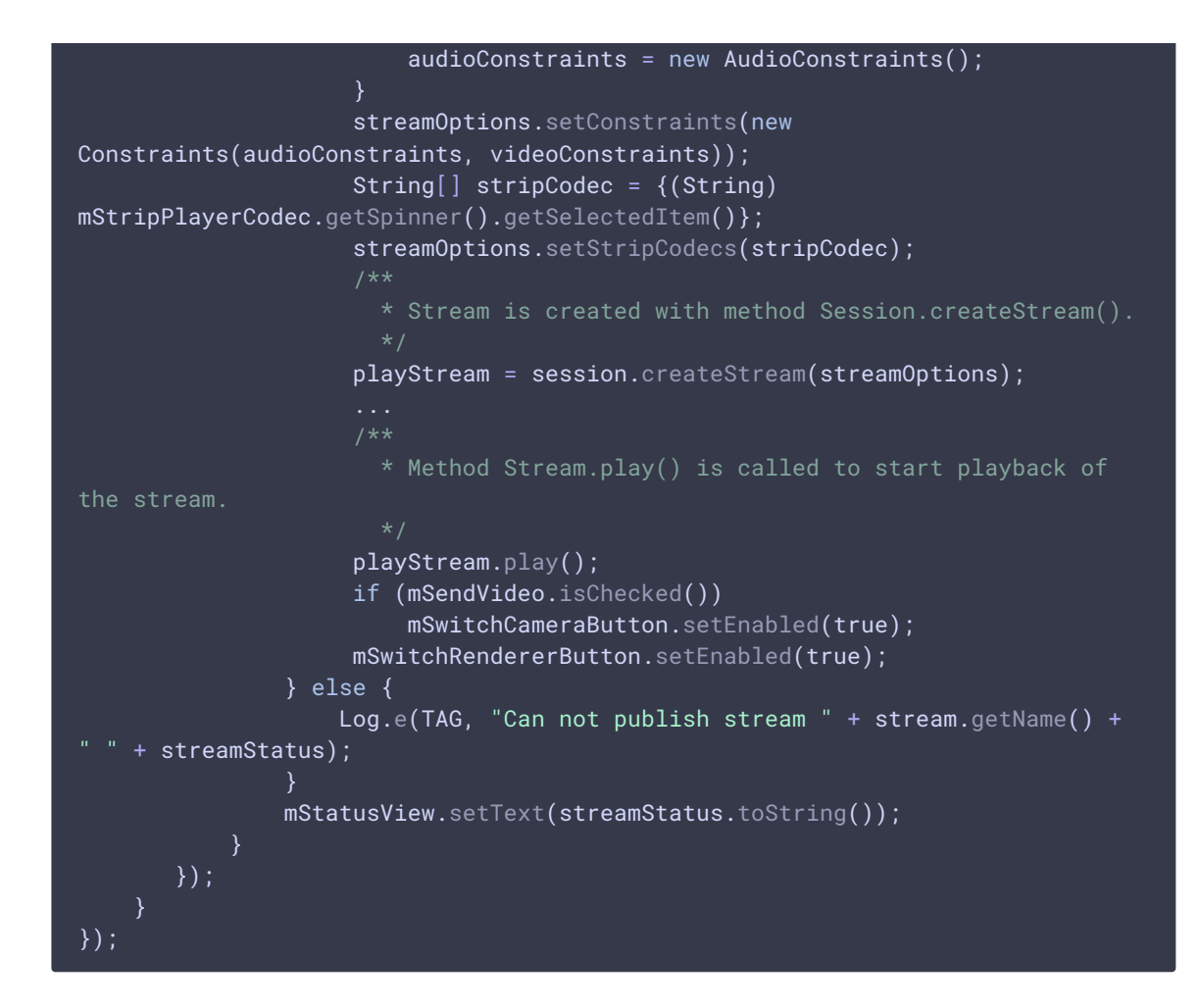

12. Переключение камеры во время трансляции

```
code
```

```
mSwitchCameraButton.setOnClickListener(new OnClickListener() {
   @Override
   public void onClick(View view) {
       if (publishStream != null) {
            mSwitchCameraButton.setEnabled(false);
            publishStream.switchCamera(new CameraSwitchHandler() {
                @Override
                public void onCameraSwitchDone(boolean var1) {
                    runOnUiThread(new Runnable() {
                        @Override
                        public void run() {
                            mSwitchCameraButton.setEnabled(true);
                        }
                    });
                @Override
                public void onCameraSwitchError(String var1) {
                    runOnUiThread(new Runnable() {
                        @Override
```
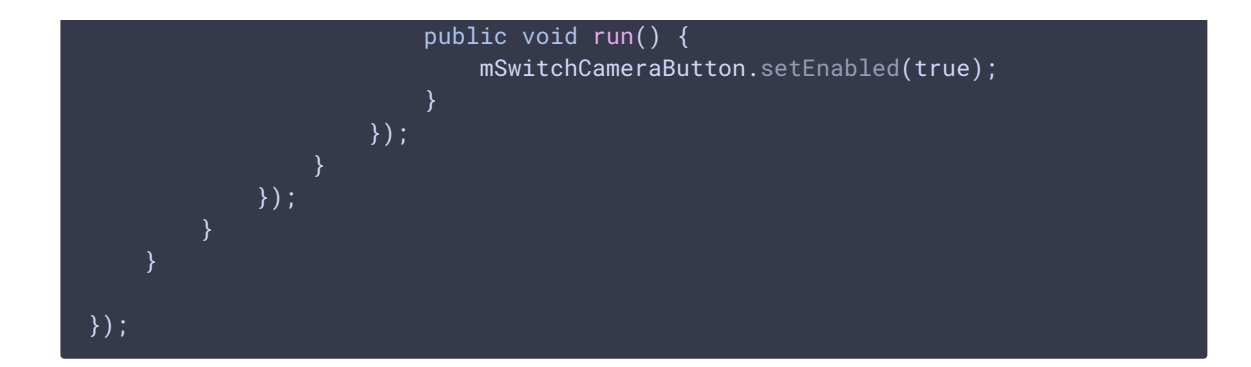

13. Переключение объекта для отображения видеопотока во время трансляции

```
mSwitchRendererButton.setOnClickListener(new OnClickListener() {
   @Override
   public void onClick(View v) {
        if (spinner.getSelectedItemId() == \theta){
            if (isSwitchRemoteRenderer) {
                playStream.switchRenderer(remoteRender);
                isSwitchRemoteRenderer = false;
            }
            if (!isSwitchLocalRenderer) {
                publishStream.switchRenderer(newSurfaceRenderer);
                isSwitchLocalRenderer = true;
            } else {
                publishStream.switchRenderer(localRender);
                isSwitchLocalRenderer = false;
        } else {
            if (isSwitchLocalRenderer) {
                publishStream.switchRenderer(localRender);
                isSwitchLocalRenderer = false;
            }
            if (!isSwitchRemoteRenderer) {
                playStream.switchRenderer(newSurfaceRenderer);
                isSwitchRemoteRenderer = true;
            } else {
                playStream.switchRenderer(remoteRender);
                isSwitchRemoteRenderer = false;
            }
});
```
14. Управление звуком при помощи аппаратных кнопок

Flashphoner.setVolume() [code](https://github.com/flashphoner/wcs-android-sdk-samples/blob/de1d6f7eb8a336a864bbb5bb9c8b6832e7bebb2e/media-devices/src/main/java/com/flashphoner/wcsexample/mediadevices/MediaDevicesActivity.java#L754)

Stream.switchRenderer() [code](https://github.com/flashphoner/wcs-android-sdk-samples/blob/de1d6f7eb8a336a864bbb5bb9c8b6832e7bebb2e/media-devices/src/main/java/com/flashphoner/wcsexample/mediadevices/MediaDevicesActivity.java#L570)

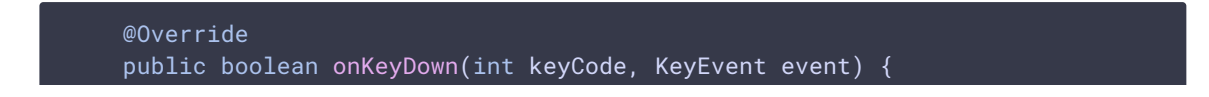

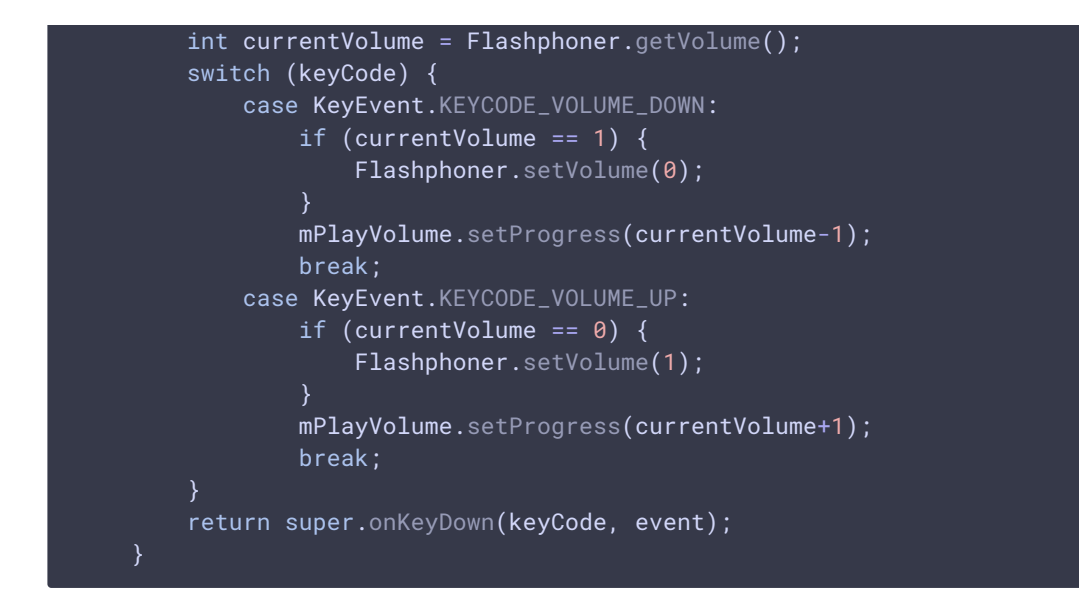

## 15. Использование внешнего динамика телефона

Flashphoner.getAudioManager().isSpeakerphoneOn() , Flashphoner.getAudioManager().s etUseSpeakerPhone() [code](https://github.com/flashphoner/wcs-android-sdk-samples/blob/eec7d89c6fa79744e67697907d21e74df8d571de/media-devices/src/main/java/com/flashphoner/wcsexample/mediadevices/MediaDevicesActivity.java#L236)

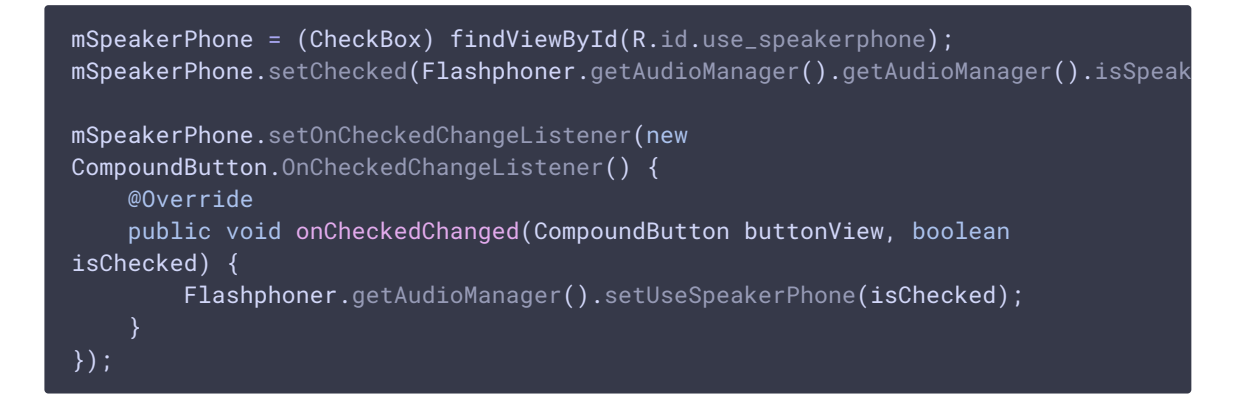

## 16. Закрытие соединения

Session.disconnect() [code](https://github.com/flashphoner/wcs-android-sdk-samples/blob/de1d6f7eb8a336a864bbb5bb9c8b6832e7bebb2e/media-devices/src/main/java/com/flashphoner/wcsexample/mediadevices/MediaDevicesActivity.java#L492)

mStartButton.setEnabled(false); \* Connection to WCS server is closed with method Session.disconnect(). session.disconnect():

17. Получение события, подтверждающего разъединение.

Session.onDisconnection() [code](https://github.com/flashphoner/wcs-android-sdk-samples/blob/de1d6f7eb8a336a864bbb5bb9c8b6832e7bebb2e/media-devices/src/main/java/com/flashphoner/wcsexample/mediadevices/MediaDevicesActivity.java#L460)

```
@Override
public void onDisconnection(final Connection connection) {
    runOnUiThread(new Runnable() {
      @Override
      public void run() {
          mStartButton.setText(R.string.action_start);
          mStartButton.setTag(R.string.action_start);
          mStartButton.setEnabled(true);
          mSwitchCameraButton.setEnabled(false);
          mSwitchRendererButton.setEnabled(false);
          mStatusView.setText(connection.getStatus());
          mTestButton.setEnabled(true);
  });
```